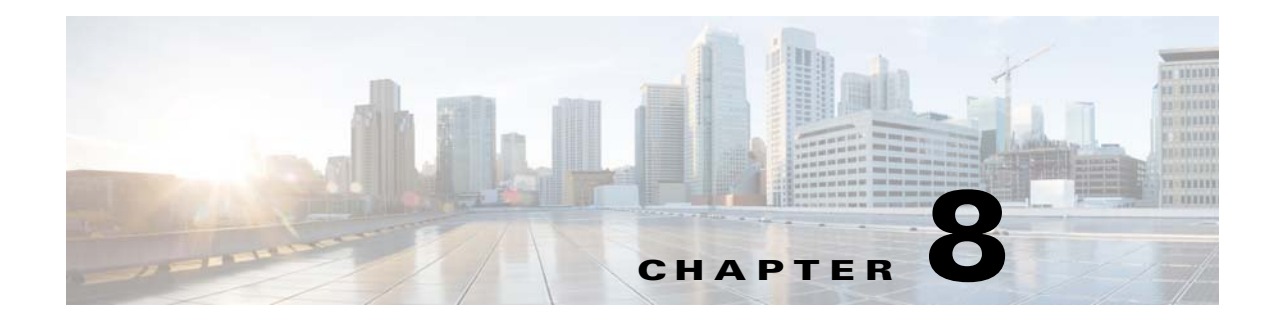

# **Running Transporter in Batch Mode**

## **Overview**

Transporter can run from the command line or as a batch job in TES. Transporter in command line mode only applies to jobs. You can either run using an existing selection file or you can specify parameters so that Transporter can transfer a job or job group between source and destination as a batch job in TES.

## **Using Transporter Command Parameters**

The following command parameters are required to use Transporter to batch a selection file, job, or job group in TES. Also, quotes are required for parameters which include white space.

- **-i** The name of the selection file that was created by selecting jobs/job groups at an earlier time. If you are using a selection file, you do not need the other parameters as these parameters are specified in the selection file (unless you wish to override the parameter values).
- **• -a**  If you are copying a single job, specify its job alias. You must also use the **-s**, **-d**, and **-m** parameters with the **-a** parameter. If a job already exists in the destination, it will still be copied unless the **-X** option is used.

-or-

**-g** – If you are copying a job group specify the full path with the group name in the following format:

### **\full path\group name**

You must also use the **-s**, **-d**, and **-m** parameters with the **-a** or **-g** parameter. If a job group already exists in the destination, it will still be copied unless the **-X** option is used.

- **• -s**  The name of the source. (Required if not using a selection file.)
- **• -d**  The name of the destination. (Required if not using a selection file.)
- **• -m**  The name of the map file. (Required if not using a selection file.)

In addition, there are other options that can be included in the parameters.

- **• -D**  Disables the jobs that are copied to the destination. The jobs will have to be manually enabled before they can be run.
- **• -S**  Automatically copies all predecessors of the selected jobs as well.
- **• -A**  Annotates the **Notes** tab of a job/job group definition that the object or job/group was copied from another source.
- **• -X**  Excludes duplicates. Does not copy a job or job group already present in the destination.

Г

- **• -SP**  If a job selected for copying is a child job then all of the parent job groups it belongs to are also automatically selected for copying.
- **• -SC**  If a job selected for copying is a parent job then all of its child jobs are also automatically selected for copying.
- **• -C** Compiler option, valid values are OFF (No Compile), NOW (Compile Repeats Start Now) and SKIP (Compile - Skip Repeats).
- **• -E** yyyyMMdd where (yyyyMMdd is the date format of the effective date for the compile).
- **• -I**  Ignore conflicts.

## **Running Batch Jobs with Transporter**

Transporter can be scheduled as a batch job in TES to copy a job/job group or a saved selection of jobs between source and destination.

To run batch jobs with Transporter:

- **Step 1** Create a job definition in TES and complete the header text fields.
- **Step 2** In the **Command** field, enter the path to the command mode transporter executable.
- **Step 3** In the **Command Parameters** field, enter the parameters to use when copying the jobs. For example, to copy a job with alias 7663 from the **fulton** destination to the **drakken** destination:

#### **-s fulton -d drakken -a 7663 -D -S -N OFF -m drak.map**

To copy jobs from a selection file named *Accont.xpr*:

**-i Accont.xpr**

**Step 4** Complete the rest of the job definition as with any other job.

### **From a Command Line**

When scheduling Transporter batch mode to run with the Tidal Agent, the agent must logon using a user account with access to Transporter. The following is an example of setting up the agent user account for Windows.

The following are examples for scheduling batch-mode transports of jobs:

#### Example 1

The following dialog shows a group called Level 1 Group copied from source database **localhost** to destination database **UBIN-RT-01**, while ignoring conflicts. Also, since auto selection parameters **-S(autoselect deps)**, **-SP(autoselect parents)**, and **-SC(autoselect children)** have not been specified, transporter will apply the user options set for the current transporter user.

When transporting a single job via the **-g (fully qualified group name)** or **-a (job alias)** parameter(s), **-m (map file name)**, **-s (source database)** and **-d (destination database)** are required. The following example also includes **-I (allow conflicts)**.

Also note that quotes are required for parameters which include white space.

The following dialog shows a group called Level 1 Group copied from source database **ruibe-bt-01** to destination database **testvm-bt-01**, while ignoring conflicts.

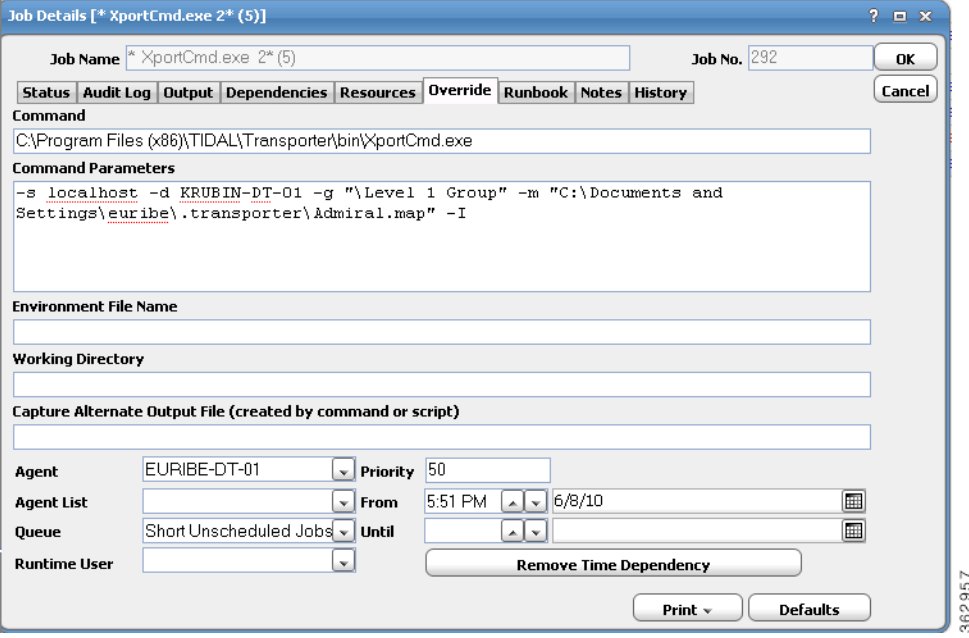

*Figure 8-1 Example 1*

This example uses a selections file to transport job(s), which contains all information required for transport. When using a selections file, no other parameters are required, but may be specified if you would like to override certain values specified in the selections file.

### **Transporter Job Exit Codes**

If a Transporter job does not complete successfully, it will have one of the following exit codes. Find the exit code to diagnose why the job was not successful.

- $1 =$  Invalid source specified.
- $2 =$  Invalid destination specified.
- 3 = Processing parameters failed.
- 4 = Processing selection file failed.
- $5 =$  Invalid selection file.
- $6$  = Invalid mapping file.
- 7 = Unable to find and select all items.
- $8 =$  Unable to find the job or job group.
- 9 = Notify master option has an invalid value. Valid values are Y or N.
- 10 = Compiler option has an invalid value. Valid values are OFF, NOW and SKIP.
- 11 = Invalid effective date used.
- 12 = Group or Job not specified.
- 13 = Insufficient parameters.
- 14 = Source and destination must be different.
- 15 = Unable to connect to source and destination.
- 16 = Invalid selection type in selection file.
- 17 = No items in selection file to be copied.
- 18 = Not all jobs were copied.